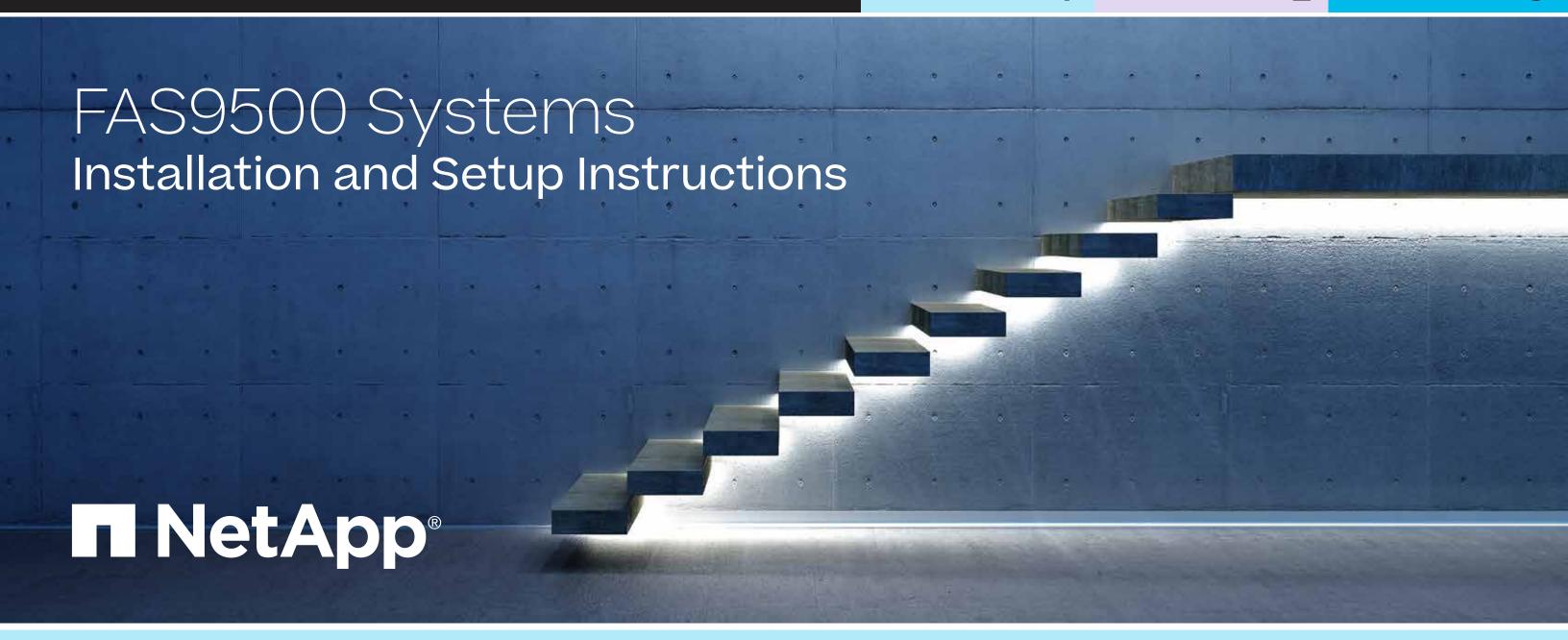

# Prepare and install | Stage 1

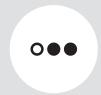

Pre-setup

- 1. Unpack all boxes and inventory contents.
  - Attention: Customers with specific power requirements must check <u>Hardware Universe</u> for their configuration options.
- 2. Gather information about your storage system by completing the cluster setup worksheets: Get started with ONTAP cluster set up.
- 3. Review the requirements and procedure steps for Configure ONTAP on a new cluster with System Manager.

Note: For MetroCluster configurations, use the MetroCluster installation content.

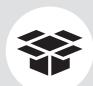

# Contents in the box

Cables shown are the most common.
See <u>Hardware Universe</u> for more options.

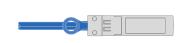

### 25 GbE data cable Network cable

Part numbers X66240A-05, 0.5m; X66240A-2, 2m; X66240A-5, 5m

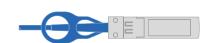

#### 40 GbE network cable Ethernet data, cluster network

Part numbers X66100-1, 1m; X66100-3, 3m; X66100-5, 5m

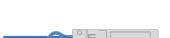

# 32 Gb FC (SFP+ Op) FC optical network cable

Part numbers X66250-2, 2m; X66250-5, 5m; X66250-15, 15m

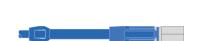

#### Mini-SAS HD cable Storage connections

Part numbers X-26004-00, 1m; X-26005-00, 2m; X66033A, 3m

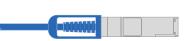

#### 100 GbE network cable NVMe storage, Ethernet data, cluster network

Part numbers X66211A-05, 0.5m; X66211B-1, 1m; X66211B-2, 2m; X66211B-5, 5m

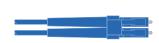

# Optical network cable Ethernet, FC optical connections

Part numbers X6553-R6, 2m; X6554-R6, 15m

#### Additional cables

■ Ethernet cables

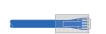

Power cables

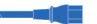

Cable management arms

Slide rail kit

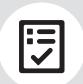

You provide

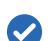

#### Rack space

8U for platform +2U for each DS224C shelf

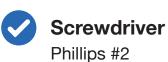

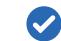

#### Additional network cables

For connecting your storage system to your network switch and laptop or console

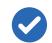

#### Laptop or console

With a USB/serial connection and access to a Web browser to configure your storage system

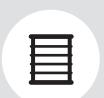

Install storage system in a rack or cabinet **Attention:** Airflow through the platform and shelves enters from the front where the bezel or end caps are installed and exhausts out the rear where the ports are located.

- 1. Install the rail kits for the platform and shelves, as needed, using the instructions included with the kits.
- 2. Install the platform chassis into the rack or cabinet.

  Note: Install the empty chassis and then install the components into the chassis.
- 3. Attach the cable management devices to the rear of the platform.
- 4. Install the bezel on the front of the platform.
- 5. Install any drive shelves into the rack or cabinet.

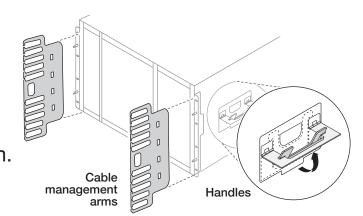

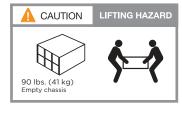

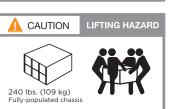

# Cable controllers | Stage 2

**Attention:** Be sure to check the illustration arrow for the proper cable connector pull-tab orientation. **Note:** To unplug a cable, gently pull the tab to release the locking mechanism.

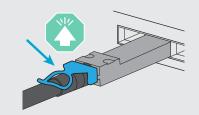

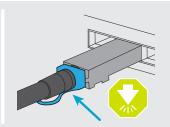

### 1 Cable the controllers for a switchless or switched cluster

See your network administrator for help connecting to your switches.

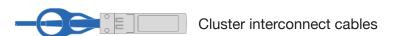

#### **Switchless cluster**

Cable cluster interconnect *a* ports together in slot A4 and B4 (e4a) and again in slot A8 and B8 (e8a).

#### **Switched cluster**

Cable cluster interconnect *a* ports in slot A4 and B4 (e4a) and again in slot A8 and B8 (e8a) to the cluster network switch.

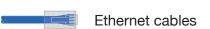

Cable the wrench ports to the management switches.

#### 25 GbE network cables

Cable ports in slot A3 and B3 (e3a and e3c) and slot A9 and B9 (e9a and e9c) to the 25 GbE network switches.

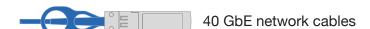

Cable host-side **b** ports in slot A4 and B4 (e4b) and slot A8 and B8 (e8b) to the host switch.

#### 32 Gb FC (SFP+ Op) cables

- Cable ports in slot A5 and B5 (5a, 5b, 5c, and 5d) and slot A7 and B7 (7a, 7b, 7c, and 7d) to the 32 Gb FC network switches.
- 5 Strap the cables to the cable management arms (not shown).

### Switchless cluster

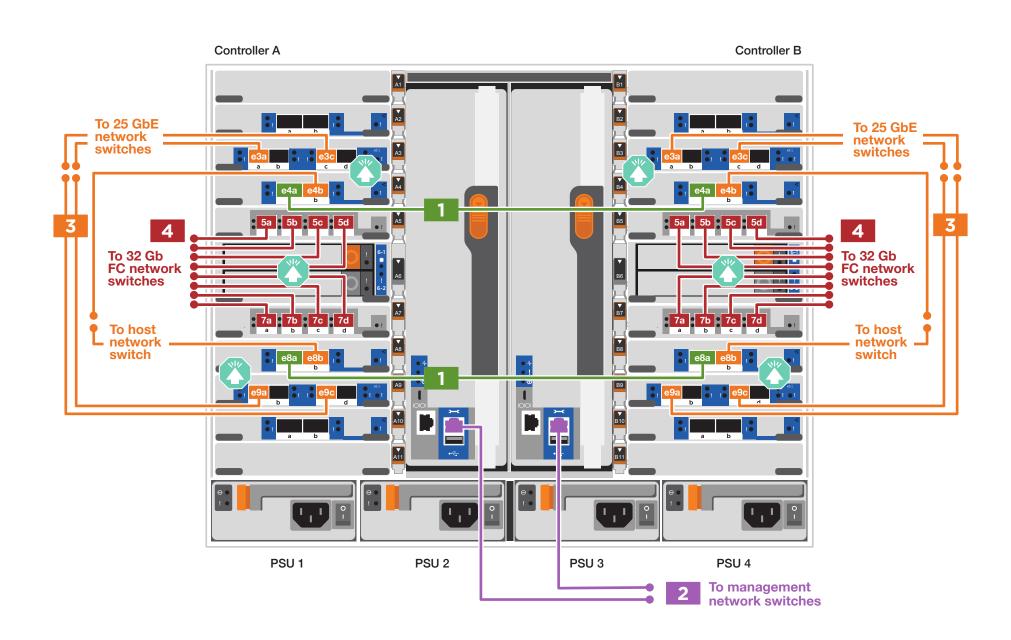

### Switched cluster

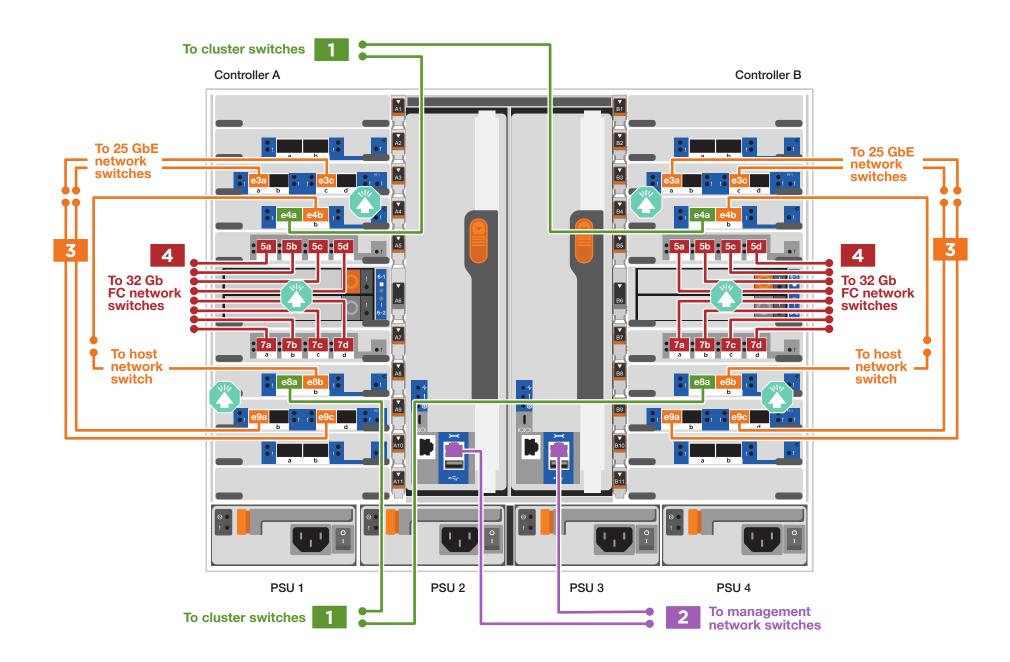

# Cable controllers | Stage 2

**Attention:** Be sure to check the illustration arrow for the proper cable connector pull-tab orientation. **Note:** To unplug a cable, gently pull the tab to release the locking mechanism.

IOMA

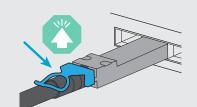

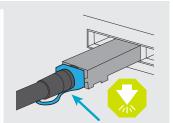

**IOMB** 

# 3 Cable storage

### Cable to three DS224C shelves

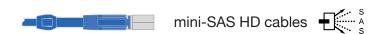

Use the tables below to connect your controllers to three DS224C shelves.

| elf     | to she | elf  |   |         |   |     |   |
|---------|--------|------|---|---------|---|-----|---|
| Shelf 2 |        |      |   | Shelf 3 |   |     |   |
| IOMA    |        | IOMB |   | IOMA    |   | ЮМВ |   |
| 3       | 4      | 3    | 4 | 1       | 2 | 1   | 2 |
|         |        |      |   |         |   |     | ľ |
|         |        | _ -  |   |         |   |     |   |
|         |        |      |   |         |   |     |   |
|         |        |      |   |         |   |     |   |
|         |        |      |   |         |   |     |   |

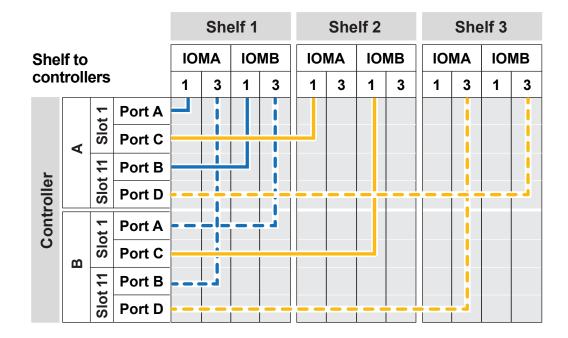

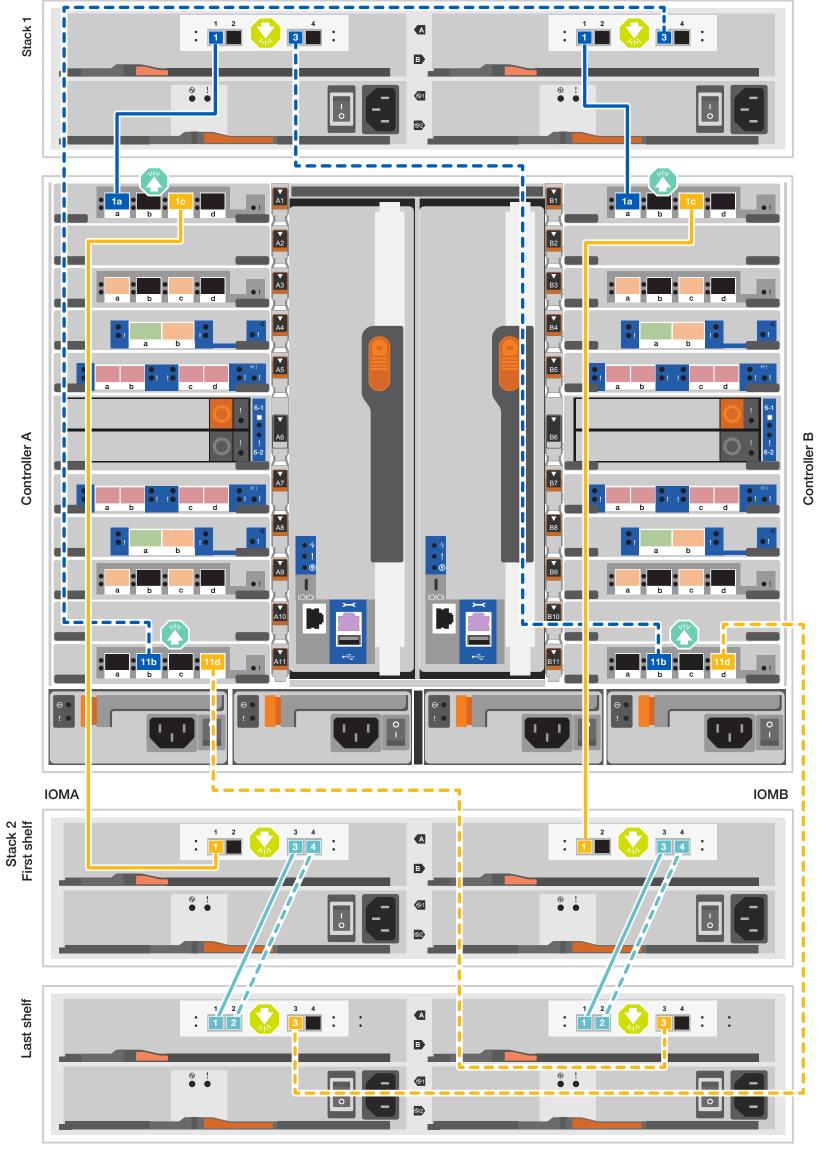

# Storage system bring-up | Stage 3

# 1 Power on the shelves and set shelf IDs

- 1. Plug the power cords into the shelf power supplies, and then connect them to power sources on different circuits.
- 2. If you need to change the shelf ID's, see
  Change a shelf ID DS224 shelves for detailed instructions.

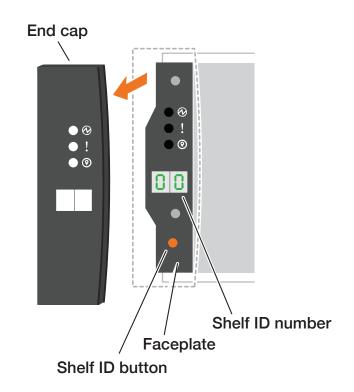

# 2 Connect the power cords

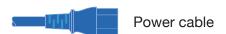

- 1. Connect the power cables to each controller's power supply, and then to power sources on different circuits. PSU 1 and PSU 3 provide power to all side A FRUs, PSU 2 and PSU 4 provide power to all side B FRUs.
- 2. Secure the power cables using the securing device on each power supply.
- 3. Turn on the power switches to all nodes.

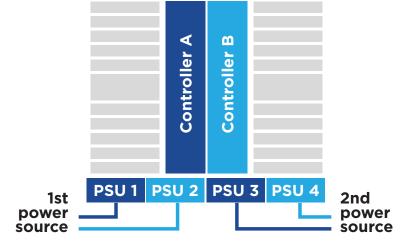

# 3 Complete the initial cluster setup with network discovery

Note: If your laptop does not support network discovery, see the <u>Detailed steps</u>.

Connect your laptop to the management switch and access the network computers and devices.

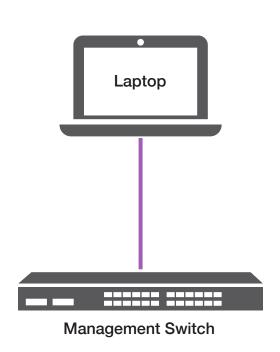

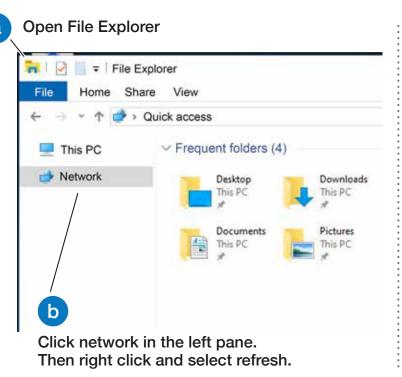

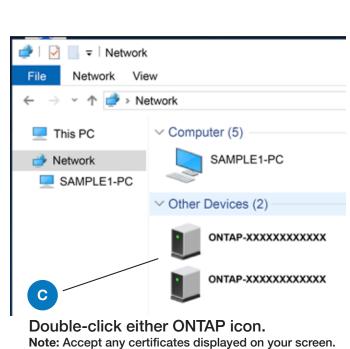

4 Configure your cluster using the <u>Configure ONTAP on a new cluster</u> with <u>System Manager</u> procedure

### 5 Complete the setup

- 1. Click...
  - a) mysupport.netapp.com b) Create/log in to your account c) Register your system
- 2. <u>Download and install Active IQ Config Advisor</u>, and then run it to verify the health of your storage system.
- 3. After you have completed the initial configuration, go to the <u>NetApp ONTAP Resources</u> page for information about configuring additional features in ONTAP.